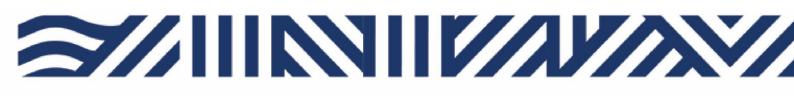

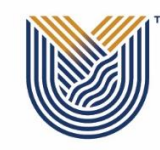

VAAL UNIVERSITY OF TECHNOLOGY Inspiring thought. Shaping talent. Name of Faculty

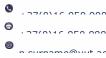

## AOD UPLOAD PROCESS OF DOCUMENTS ON STUDENT ITS ENABLER BY THE STUDENT

- 1. Log on ITS Enabler with student password.
- 2. Go to Student Enquiry Tap.
- 3. Press Certificates Seen.

| (Image: State of the state of the state o | //99pkg.mi_main_menu                                                                                            | ÷ ≙ €                                                                                          |
|----------------------------------------------------------------------------------------------------|----------------------------------------------------------------------------------------------------|------------------------------------------------------------------------------------------------|
| 🧉 ITS Web Interface 219054940 🛛 🗙 📑                                                                                                    |                                                                                                    |                                                                                                |
|                                                                                                    | VAAL UNIVERSITY OF TECHNOLO                                                                                     | DGY                                                                                            |
|                                                                                                    |                                                                                                    | ITS <i>i</i> Enabler                                                                           |
|                                                                                                    |                                                                                                    | Welcome ALDINAH MTWALO to the ITS /Enabler sys                                                 |
|                                                                                                    |                                                                                                    | Navigate through the menu pane on the left and click the require                               |
| Student iEnabler                                                                                                    |                                                                                                    | Navigate anough the menu parte on the left and ellet are require                               |
| Application     Residence Application     Academic Registration                                                                                                    | The following table provides a brief desprocess steps within each of the display                                | cription of the main processes available to you. Click on the link you requi<br>yed processes. |
| Residence Registration                                                                                                    | Application                                                                                                    | Application process - applicants that are currently                                            |
| 🗊 Student Admin                                                                                                    | The second second second second second second second second second second second second second second second se | · + F ········ F ······ ···· ···· ····                                                         |
| 🗊 Financial Aid                                                                                                    | Residence Application                                                                                           |                                                                                                |
| Student Enquiry                                                                                                    | Academic Registration                                                                                           |                                                                                                |
| Summarised Statement Of Account                                                                                                    | Academic Registration                                                                                           |                                                                                                |
| Examination Timetable                                                                                                    | Residence Registration                                                                                          |                                                                                                |
| Examination Results                                                                                                    | Chuda at Adamia                                                                                                 |                                                                                                |
| Academic Record                                                                                                    | Student Admin                                                                                                   | Appeals: Use Internet Explorer not Edg                                                         |
| Academic Admission Status                                                                                                    |                                                                                                    |                                                                                                |
| Registration Restrictions                                                                                                    |                                                                                                    | Process to appeal. Open the Student Admin proce<br>option for help.                            |
| Progress Report                                                                                                    |                                                                                                    | option for help.                                                                               |
| Residence Admission Status                                                                                                    | Financial Aid                                                                                                   |                                                                                                |
| Financial Aid Details                                                                                                    | Chude at English                                                                                                |                                                                                                |
| Aged Statement Of Account                                                                                                    | Student Enquiry                                                                                                 |                                                                                                |
| Detail Address/Contacts Enquiry                                                                                                    | E-Payments                                                                                                    |                                                                                                |
| Certificates Seen                                                                                                    |                                                                                                    |                                                                                                |
| Matric Subject Detail                                                                                                    | MyGate Online Payment                                                                                           |                                                                                                |
| Service Request                                                                                                    | Request For Information                                                                                         |                                                                                                |
| Assessment Status                                                                                                    |                                                                                                    |                                                                                                |
| Exam Admission Slip                                                                                                    | Medical Web                                                                                                    |                                                                                                |
| Enrolment Detail - PDF                                                                                                    |                                                                                                    |                                                                                                |
| E-Payments                                                                                                    |                                                                                                    |                                                                                                |
| MyGate Online Payment                                                                                                    | [ Contact Us   About Us   Disclaimer                                                                            | Terms & Conditions   Privacy & Security Statement ]                                            |
| Henricet For Information                                                                                                    |                                                                                                    | 8 Relevant personnel will communicate with s                                                   |
| Page 2 of 2 209 words 🛛 💭 English (United State                                                                                                    | es)                                                                                                    |                                                                                                |
| F Dype here to search                                                                                                    | o 🛱 🚘 🔒 🧯                                                                                                    | 2 6 🗖 🗖 🗑 📲                                                                                    |
|                                                                                                    |                                                                                                    |                                                                                                |

## 4. Upload and Save documents.

- AOD 1- payment arrangement form (3 pages) & Deed of Surety form
- AOD 2- Certified ID/Passport copy of the student
- AOD 3- Certified ID/Passport copy of the Parent/Guardian
- AOD 4- Proof of Income/Pay slip (latest)
- AOD 5- Proof of Address not older than three months
- AOD 6- Bank statement
- AOD 7- Affidavit

| <u></u>                                                           |                   |                                                             |           |              |                 |                    | - 0 X                     |
|-------------------------------------------------------------------|-------------------|-------------------------------------------------------------|-----------|--------------|-----------------|--------------------|---------------------------|
| ← ⊕ @ https://ienabler.wut.ac.za/pls/prod/03/w99pkg.mi_main_menu  |                   |                                                             |           | - ⊜ ¢        | Search          |                    | ହ- ି ☆ ଞି 🄇               |
| 🖇 Vaal University of Technology 🏉 Vaal University of Technology 🏉 | ITS Web Interface | 219157294 × 📑                                               |           |              |                 |                    |                           |
|                                                                   |                   | SITY OF TECHNOLOGY                                          |           |              |                 |                    | Tuesday, 9th March 202    |
|                                                                   |                   |                                                             |           |              |                 |                    |                           |
|                                                                   |                   |                                                             |           |              |                 |                    |                           |
|                                                                   | Certificate       | s Seen                                                      |           |              |                 |                    |                           |
| $\sim$                                                            | Course North      | per: 219157294                                              |           |              |                 |                    |                           |
|                                                                   | Name: MS GU       | MANE CHERLAIN PHOPHI                                        |           |              |                 |                    |                           |
| udent iEnabler                                                    |                   |                                                             |           |              |                 |                    | Uploaded                  |
| Application                                                       | Certificate       |                                                             | Processed | Expiry Date  | Remarks         | Load/View          | via the web               |
| Presidence Application                                            | A1                | AOD-PAYMENT ARRANGEMENT APPLI                               | No        |              |                 | Load/View Document | No                        |
| Academic Registration                                             | A2                | AOD-ID COPY STUDENT                                         | No        |              |                 | Load/View Document | No                        |
| Residence Registration                                            | A3                | AOD-ID COPY PARENT/GUARDIAN                                 | No        |              |                 | Load/View Document | No                        |
| Student Admin                                                     | A4                | AOD-PROOF OF INCOME                                         | No        |              |                 | Load/View Document | No                        |
| Financial Aid                                                     | A5                | AOD-PROOF OF ADDRESS                                        | No        |              | /               | Load/View Document | No                        |
| D Student Enquiry                                                 | A6                | AOD-BANK STATEMENT                                          | No        |              |                 | Load/View Document | No                        |
| Summarised Statement Of Account                                   | A7                | AOD-AFFIDAVID                                               | No        |              |                 | Load/View Document | No                        |
| Examination Timetable                                             | IC                | IACCEPT                                                     | Yes       |              |                 | Load/View Document | No                        |
| Examination Results                                               | ID                | IDENTITY DOCUMENT                                           | Yes       |              |                 | Load/View Document | No                        |
| Academic Record                                                   | MS                | MATRICULATION CERTIFICATE                                   | Yes       |              |                 |                    | No                        |
| Academic Admission Status                                         | RR                |                                                             | Yes       |              |                 | Load/View Document | No                        |
| Registration Restrictions                                         |                   | I accept res Reg Rules                                      | Tes       |              |                 | Load/View Document | INU                       |
| Progress Report                                                   | Printer Friend    | y Format                                                    |           |              |                 |                    |                           |
| Residence Admission Status                                        |                   |                                                             |           |              |                 |                    |                           |
| Financial Aid Details                                             |                   |                                                             |           |              |                 |                    |                           |
| Aged Statement Of Account                                         |                   |                                                             |           |              |                 |                    |                           |
| Detail Address/Contacts Enquiry                                   |                   |                                                             |           |              |                 |                    |                           |
| Certificates Seen<br>Matric Subject Detail                        |                   |                                                             |           |              |                 |                    |                           |
| Service Request                                                   |                   |                                                             |           |              |                 |                    |                           |
| Assessment Status                                                 |                   |                                                             |           |              |                 |                    |                           |
| Exam Admission Slip                                               |                   |                                                             |           |              |                 |                    |                           |
| Enrolment Detail - PDF                                            |                   |                                                             |           |              |                 |                    |                           |
| E-Payments                                                        |                   |                                                             |           |              |                 |                    |                           |
| D MyGate Online Payment                                           |                   |                                                             |           |              |                 |                    |                           |
| Request For Information                                           |                   |                                                             |           |              |                 |                    |                           |
| P Medical Web                                                     |                   |                                                             |           |              |                 |                    |                           |
| gout                                                              |                   |                                                             |           |              |                 |                    |                           |
|                                                                   |                   |                                                             |           |              |                 |                    |                           |
|                                                                   |                   |                                                             |           |              |                 |                    |                           |
| j                                                                 |                   |                                                             |           |              |                 |                    |                           |
|                                                                   |                   |                                                             |           |              |                 |                    |                           |
|                                                                   |                   |                                                             |           |              |                 |                    |                           |
|                                                                   |                   |                                                             |           |              |                 |                    |                           |
|                                                                   |                   |                                                             |           |              |                 |                    |                           |
|                                                                   |                   |                                                             |           |              |                 |                    |                           |
|                                                                   |                   |                                                             |           |              |                 |                    |                           |
|                                                                   |                   |                                                             |           |              |                 |                    |                           |
|                                                                   |                   | ldure lie to the second formation 2. Marcinfo               | Ver Net   | tuationa. In |                 |                    |                           |
|                                                                   | [ Contac          | Id you like to store your password for vut.ac.za? More info |           | Yes Not      | for this site × |                    |                           |
| 🛚 ନ 🗄 🤮 🔚 🔒 📩 🍇 🕸                                                 | 1 <u>1</u> w      |                                                             |           |              |                 | Å                  | へ <i>信</i> 句) ENG 10:41 長 |
|                                                                   |                   |                                                             |           |              |                 | ×                  | 2021/03/09                |

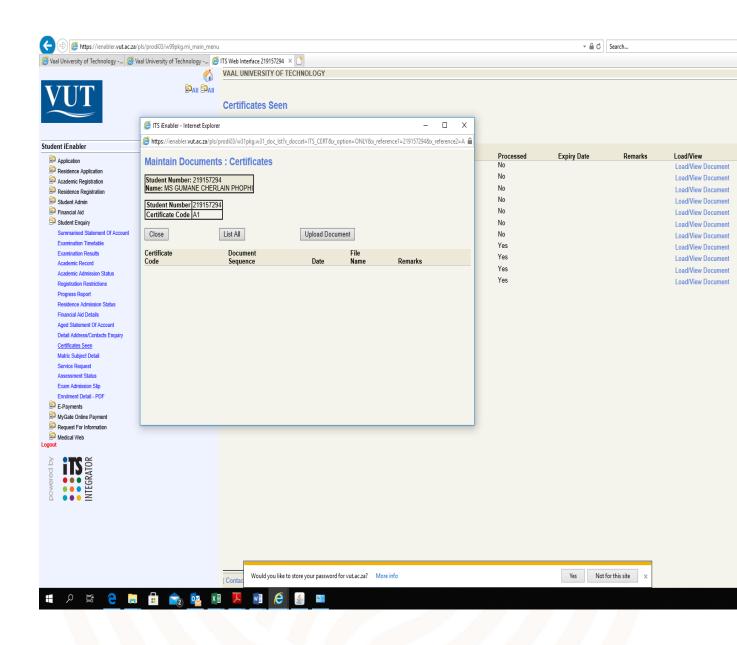

| 🧐 ITS iEnabler - Internet Explorer                                         |                        |                                                                                                    |  |
|----------------------------------------------------------------------------|------------------------|----------------------------------------------------------------------------------------------------|--|
| https://ienabler.vut.ac.za/pls/prodi03/w31pkg.w31_doc_lst?x_doccat=ITS_CER | RT&x_option=ONLY&x_ref | ference1=2191572948x;reference2=A18x;reference3=8x;reference4=8x;reference5=8x;action=U                                         |  |
| Maintain Documents : Certificates                                          |                        |                                                                                                    |  |
| Student Number: 219157294<br>Name: MS GUMANE CHERLAIN PHOPHI               |                        |                                                                                                    |  |
| Student Number 219157294<br>Certificate Code A1                            |                        |                                                                                                    |  |
| Close                                                                      | List All               | Upload Document                                                                                                    |  |
| Certificate<br>Code                                                        | Document<br>Sequence   | 🧭 https://ienabler.vut.ac.za/pls/prod/03/w31pkg.w31upload_screen?p_doccat=ITS_CERT@p_user=WEB@p_c-Internet Ec 🗆 X Remarks       |  |
|                                                                            |                        | https://ienabler.vut.ac.za/pls/prodi03/w31pkg.w31upload_screen?p_doccat=ITS_CERT&p_user=WEB&p_checksum=3553663935&p_reference1= |  |
|                                                                            |                        | Document Upload : Certificates                                                                                                  |  |
|                                                                            |                        | Student Number: 219157294<br>Name: MS GC PHOPHI                                                                                 |  |
|                                                                            |                        | Prompt Reference                                                                                                    |  |
|                                                                            |                        | Student Number 219157294                                                                                                    |  |
|                                                                            |                        | Certificate Code A1 Filename to Paruma                                                                                          |  |
|                                                                            |                        | Upload: Save                                                                                                    |  |
|                                                                            |                        | Additional Information:                                                                                                    |  |
|                                                                            |                        | <pre></pre>                                                                                                    |  |
|                                                                            |                        |                                                                                                    |  |
|                                                                            |                        |                                                                                                    |  |
|                                                                            |                        |                                                                                                    |  |
|                                                                            |                        |                                                                                                    |  |
|                                                                            |                        |                                                                                                    |  |
|                                                                            |                        |                                                                                                    |  |
|                                                                            |                        | v                                                                                                    |  |
|                                                                            |                        | Close                                                                                                    |  |
|                                                                            |                        |                                                                                                    |  |
|                                                                            |                        |                                                                                                    |  |
|                                                                            |                        |                                                                                                    |  |
|                                                                            |                        |                                                                                                    |  |
|                                                                            |                        |                                                                                                    |  |
|                                                                            |                        |                                                                                                    |  |
|                                                                            |                        |                                                                                                    |  |
|                                                                            |                        |                                                                                                    |  |
|                                                                            |                        |                                                                                                    |  |

- 5. Make sure all uploaded documents are visible & forms are completed in full
- 6. Send email to credit—management@vut.ac.za, use student email address to notify Credit Management of the uploaded documents.
- 7. Auto reply email message will be received by the student.
- 8. Relevant personnel will communicate with student directly via email.

**CREDIT MANAGEMENT OFFICE**